## Printing your Spokane Public Schools Professional Learning Transcript

To print a copy of your Spokane Public Schools Professional Learning Transcript visit us on the Spokane Public Schools website and follow these quick steps:

[Grab your reader's attention with a great quote from the document or use this space to emphasize a key point. To place this text box anywhere on the page, just drag it.]

1

- 1. Select the Staff tab
- 2. Hover the curser over "Professional Learning" until the drop-down box appears.
- 3. Select Professional Development Catalog

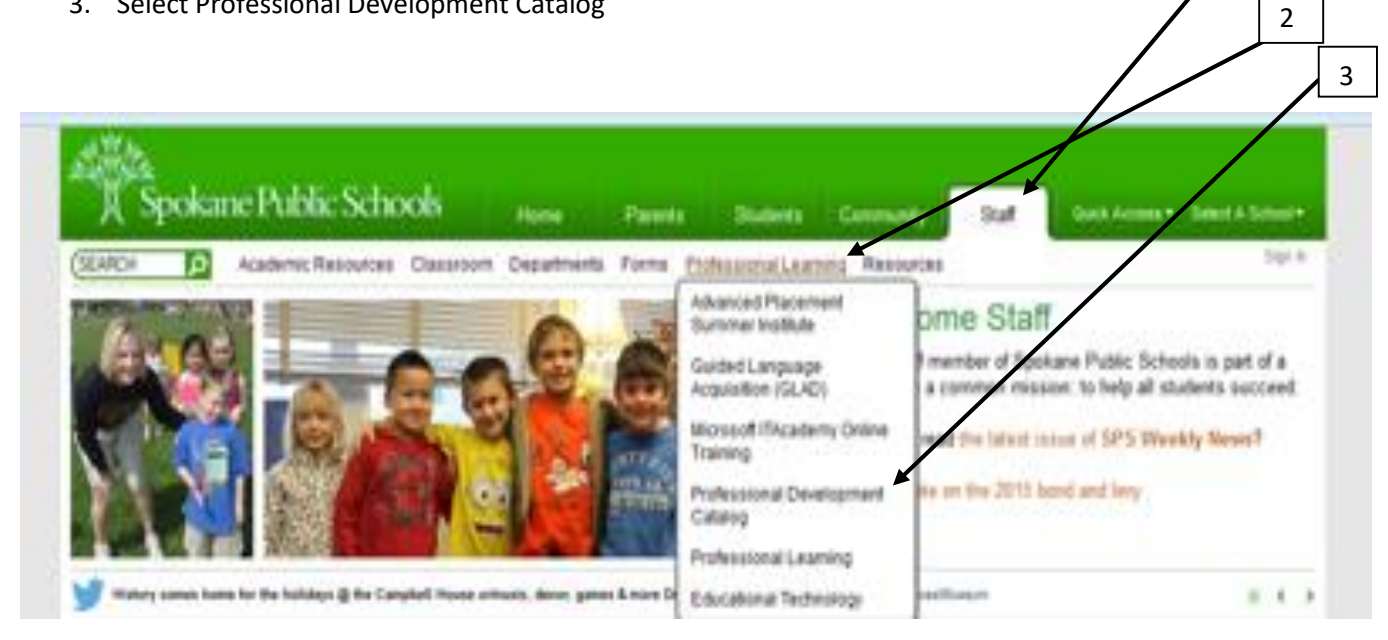

4. Once there, click on My Account

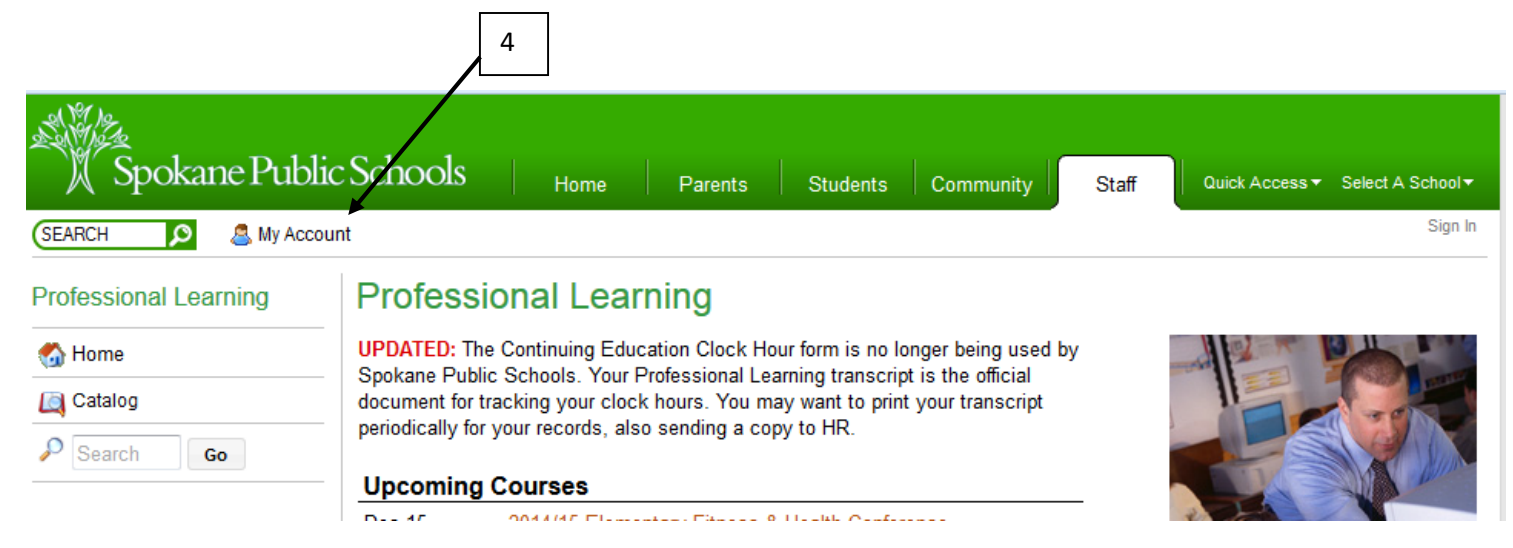

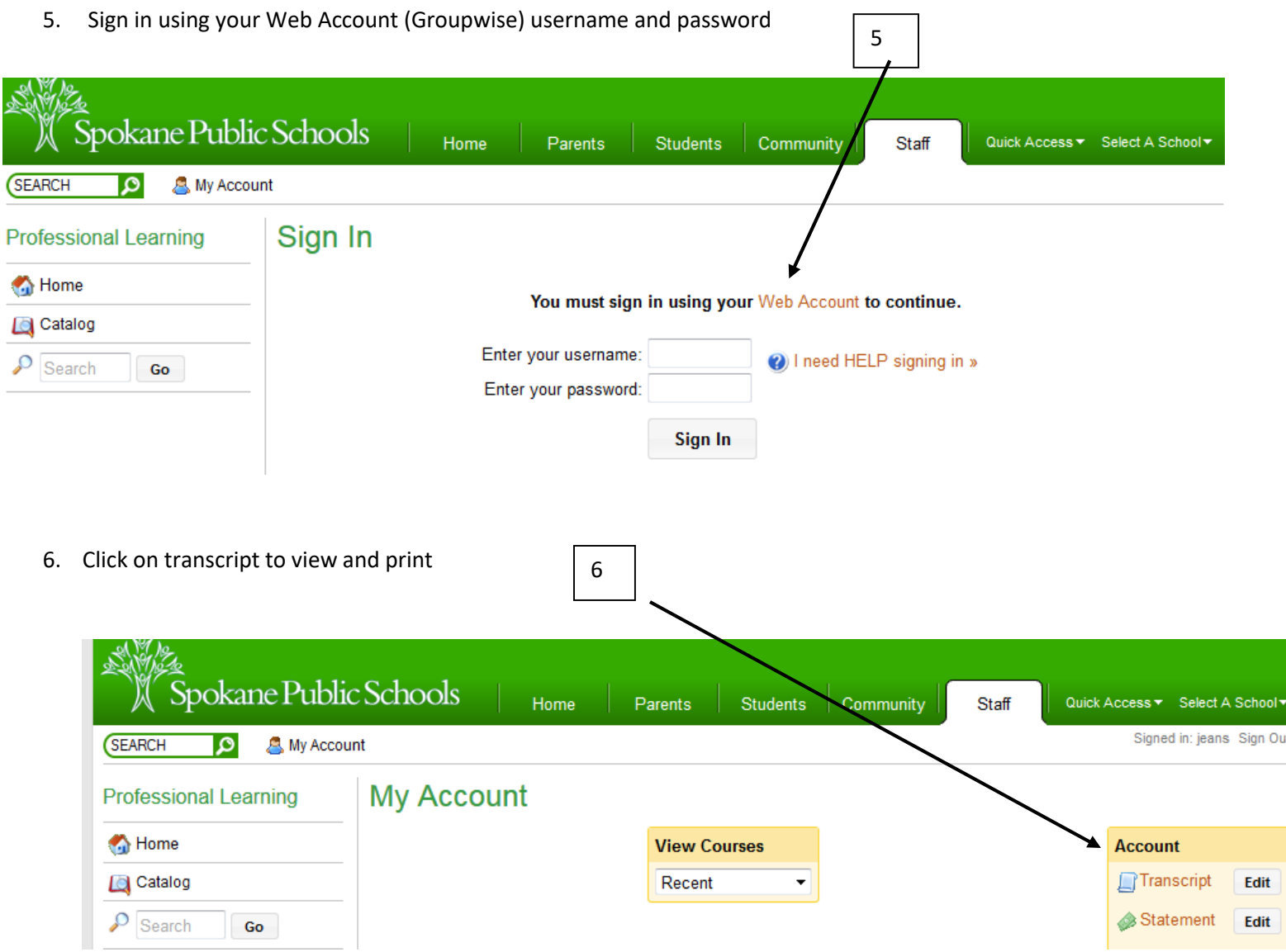

The following transcript is an accurate account showing *hours in actual attendance* for staff development courses offered through Spokane Public Schools registered through Libby Center. Currently, the data includes all co

This online transcript provides Spokane Public Schools' Human Resource Department a document for verifying attendance in courses carrying clock hour<br>credit. Certificated staff must provide verification for classes taken ou

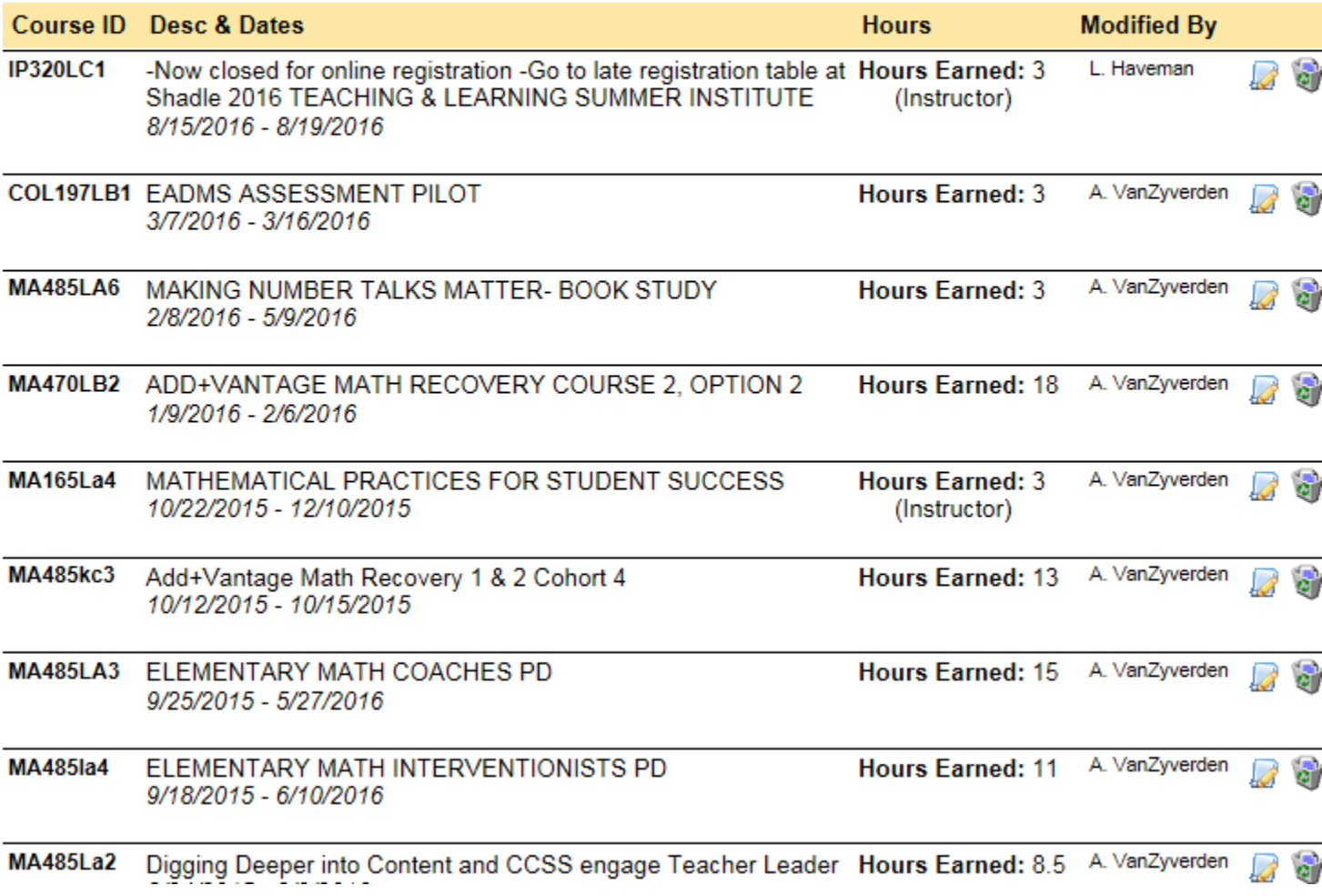